## **EXAM 1 – WRITTEN PORTION**

NAME \_\_\_\_\_\_\_\_\_\_\_\_\_\_\_\_\_\_\_\_\_\_\_\_\_\_\_\_\_\_\_\_\_\_\_\_\_\_\_\_\_\_\_

SECTION NUMBER \_\_\_\_\_\_\_\_\_\_\_\_\_\_\_\_\_\_\_\_\_\_\_\_\_\_\_\_\_\_\_

CAMPUS MAILBOX NUMBER \_\_\_\_\_\_\_\_\_\_\_\_\_\_\_\_\_\_\_\_\_

EMAIL ADDRESS \_\_\_\_\_\_\_\_\_\_\_\_\_\_\_\_\_\_\_\_\_\_\_\_\_\_\_\_\_\_\_\_@rose-hulman.edu

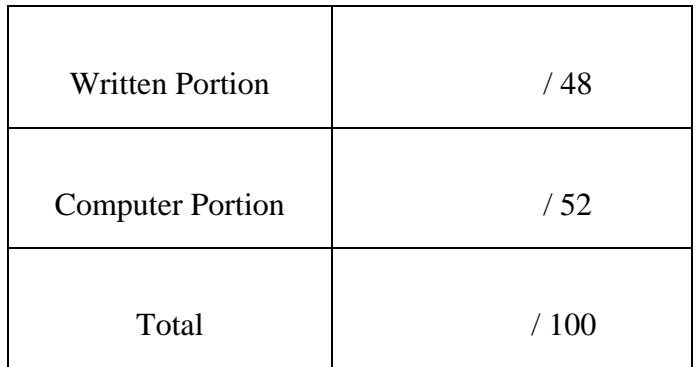

## USE MATLAB SYNTAX FOR ALL PROGRAMS AND COMMANDS YOU WRITE

**Problem 1:** (4 points) Consider the code scrap shown below:

```
a=10;b=5;if (a > 5) fprintf('I like cats.\n'); 
elseif (b==5) 
     fprintf('I like dogs.\n'); 
else
     fprintf('I like cats and dogs.\n'); 
end
```
What prints when we run this code?

- (a) I like cats. (b) I like dogs. (c) I like cats and dogs. (d) I like cats. I like dogs. I like cats and dogs.
- (e) Other (explain).

**Problem 2:** (4 points) You are given a matrix called C:

$$
C = \begin{bmatrix} 1 & 2 \\ 2 & 4 \\ 3 & 6 \\ 4 & 8 \\ 5 & 10 \end{bmatrix}
$$

and a code segment:

```
[m n] = size(C)for i = 1:mC(i,2) = C(i,2) + 1;end
```
What is C after the code is executed?

**Problem 3:** (8 points) Write a short program using a for loop to generate a matrix called my\_matrix which contains the following entries:

First row – degrees starting at 0 and ending at 10 with an increment of 0.1;

Second row – the tangent of the corresponding entry in the first row;

Third row – the square root of the corresponding entry in the first row.

You do not need to print out the answer. Just write the code required to do the computation.

**Problem 4:** (4 points) What is the value of fred after this code scrap runs?

```
fred=6; 
for i=1:3 fred=fred+fred; 
end
```
- (a) fred=6
- (b) fred=18
- (c) fred=48
- (d) fred=9
- (e) other (explain).

## ROSE-HULMAN INSTITUTE OF TECHNOLOGY

*Department of Mechanical Engineering*

**Problem 5:** (4 points) Consider the code scrap shown below:

ME 123 Comp Apps I

```
for degrees=0:360 
     cosine(degrees)=cosd(degrees); 
end
```
It is supposed to create a vector of the cosines of the angles from 0 to 360, but instead we get the error

```
Command Window
  Subscript indices must either be real positive integers or logicals.
  Error in written problems (line 24)
       cosine (degrees) = cosd (degrees) ;
fx \rightarrow
```
On the code, mark the change(s) required to make the code perform correctly.

**Problem 6:** (4 points) What is the value of C after this code scrap executes?

```
for i=1:3for j=1:2C(i,j)=i+j; end
end
```
**Problem 7:** (4 points) What is the value of B after this code scrap executes?

```
for i=1:3for i=1:2if (i>j)B(i)=i; else
            B(i) = j; end
     end
end
```
ME 123 Comp Apps I

**Problem 8:** (4 points) The code below is supposed to plot a cosine curve, but we just get the figure shown to the right. Mark the change(s) on the code to make the code work correctly.

```
clc 
clear variables
close all
for angle=10:10:360 
     cosine=cosd(angle); 
end
plot(angle,cosine,'*')
```
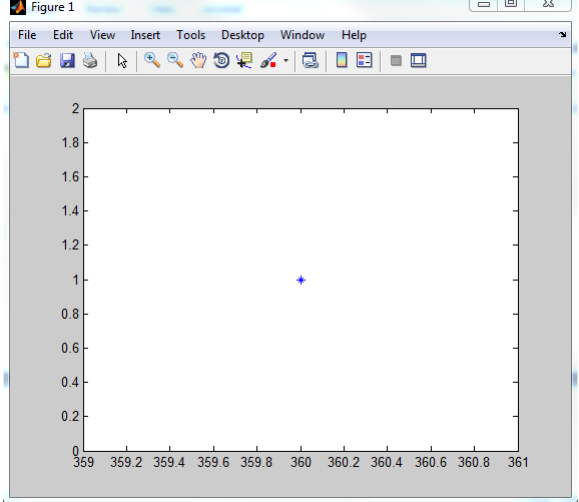

**Problem 9:** (4 points) We wanted to print a table of the integers from 1 to 5 and their squares and cubes. We wrote the code shown below:

```
for i=1:5 
    fprintf('integer square cube \langle n' \rangle;
     squared=i*i; 
     cubed=i*i*i; 
    fprintf(' %1.0f %2.0f %3.0f \n',i,squared,cubed);
end
```
However, we get this output:

```
Command Window
   integer
                square
                            cube
      \mathbf{1}\mathbf{1}\mathbf{1}cube
   integer
                square
      2
                   \overline{4}8
                            cube
   integer
                square
      3
                   9
                              27
                square
                            cube
   integer
                              64
      4
                  16
                            cubeinteger
                square
       5
                  25
                            125
f(x \gt
```
Mark the change(s) on the code to make a proper table.

**Problem 10:** (4 points) This code is supposed to print the values of a and b to the command window:

```
a=5;b=10;fprintf('a is \$1.0f and b is \$1.0f \n\pi);
```
However, all we get when we run the code is

Command Window

 $fx$  a is  $\gg$ 

Mark the change(s) on the code to make it run correctly.

**Problem 11:** (4 points) Suppose we define an acceleration vector and we want to integrate it numerically to find the velocity. Recall that the mathematical equation for this is

$$
v(t) = \int_0^t a(t) dt = \sum_{i=1}^N a_i \Delta t
$$

The code we write looks like this

```
accel=[0 10 20 30 40 50 60 70 80 90]; 
dt=0.1;vel(1)=0;for i=1:10vel(i)=accel(i)*dt;end
```
After we run the code we see this in the workspace. Those can't be the correct velocities because the acceleration is a straight line so we would expect the velocity to be a parabola. Fix the code so that it does the proper numerical integration. (You may assume that the time difference  $dt$  is correct.)

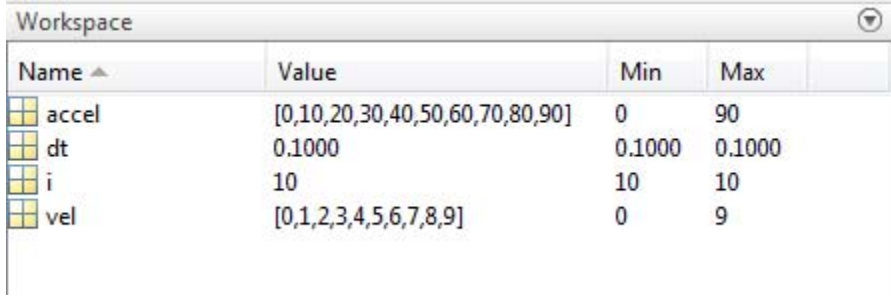